#### Subcontractor Portal – Instructions for vendors

## How to request additional corrective work on an existing work order- new process

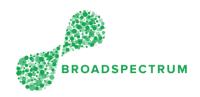

Sometimes, on existing work orders, the scope is only to maintain the existing equipment. However, while on-site, you may have identified other issues that require additional corrective work. How to manage this?

- 1. You must set the status of the existing work order to 'Complete' and at the same time you will have the option to flag the additional work required (Refer to steps below on how to do this) and enter comments.
- 2. The Supervisor will receive this information and initiate a new work order to be created to capture the scope of the additional work.
- 3. Do not claim or capture your time for the additional work on the existing work order. These must be captured on the new work order.
- 4. You can flag the additional work at the following statuses: On-site, In Progress, and Complete

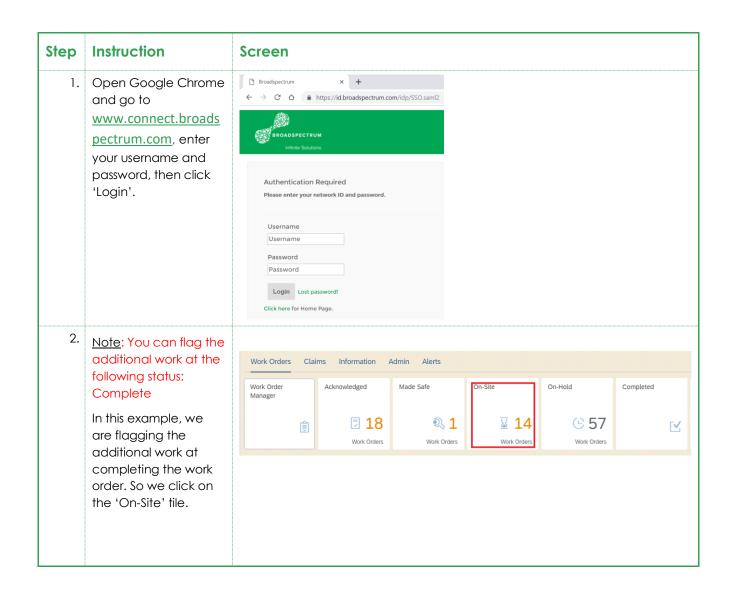

### How to request additional corrective work on an existing work order- new process

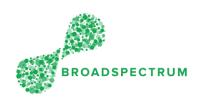

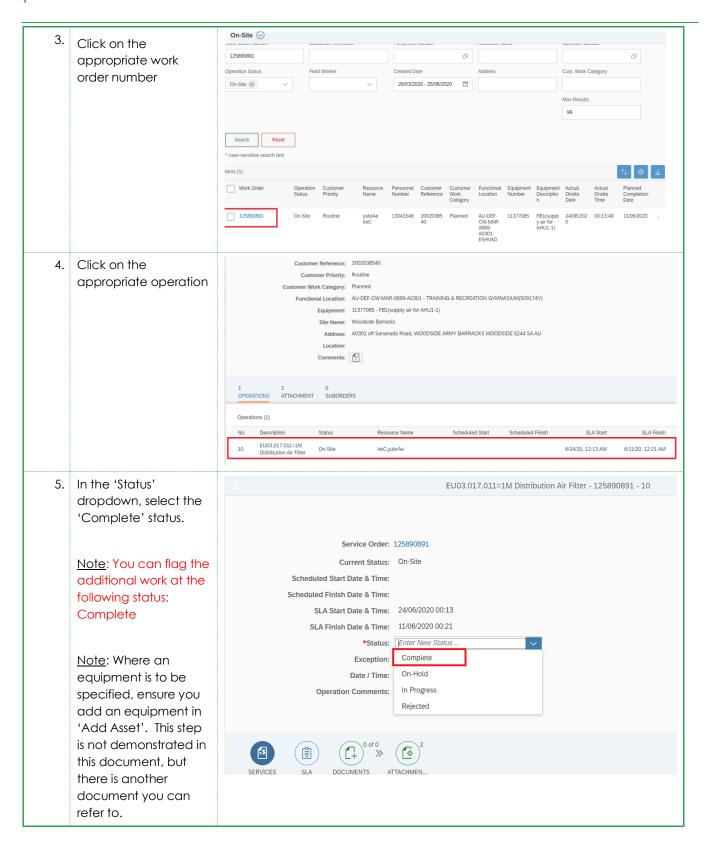

### How to request additional corrective work on an existing work order- new process

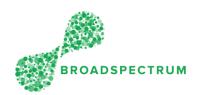

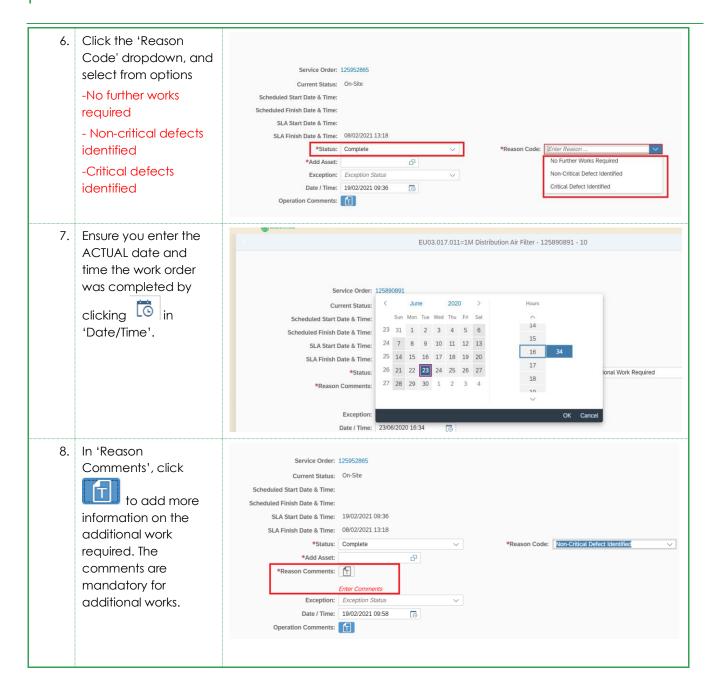

# How to request additional corrective work on an existing work order- new process

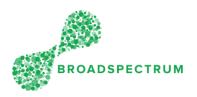

9. In the comments box, enter the details of the corrective action. Comments Please provide as much information as possible. This information is viewable by the supervisor. Then click OK. Enter Comments for Non-Critical Defects Identified and Critical defects identified Cancel 10 CLICK on 'SUBMIT' Service Order: 125952865 Current Status: On-Site Scheduled Start Date & Time: Scheduled Finish Date & Time: SLA Start Date & Time: 19/02/2021 09:36 SLA Finish Date & Time: 08/02/2021 13:18 \*Status: Complete \*Reason Comments: Date / Time: 19/02/2021 10:06 (1) (1) 1 of 1 >> (2) 2